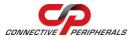

## USB2-H-1002 – Quick Start Guide

Congratulations on your purchase of the Connective Peripherals USB2-H-1002 Hi-Speed USB to 2-port RS232 adapter. Getting started is quick and easy:

- Detailed device driver installation instructions, port information and mechanical details are in the USB2-H-1002 datasheet. This can be downloaded from <a href="http://www.connectiveperipherals.com">http://www.connectiveperipherals.com</a>.
- To begin, connect the USB cable to your PC USB Host or a USB Hub connector and the USB2-H-1002. Power is supplied by the USB bus, so no external power supply is required.
- Device drivers are needed for the PC to communicate with the USB2-H-1002. If your computer is connected to the Internet, you can use the Microsoft Windows Update service to automatically download the latest WHQL-certified device drivers. Alternatively these can be downloaded from: <u>http://www.connectiveperipherals.com</u>. To install the drivers , follow the following steps:
  - 1. Download and unzip the drivers to a folder.
  - Connect the USB cable to your PC USB Host or a USB Hub connector and the USB2-H-1002. Power is supplied by the USB bus, so no external power supply is required.
  - 3. The Windows "Found New Hardware Wizard" will appear. Select the choice to install the drivers from a specific location, then browse to the folder just created when the drivers were downloaded from the Connective Peripherals website.
  - 4. If a notice appears indicating that the drivers are not signed, select "Install Anyway".

© Connective Peripherals Pte Ltd

Clearance Number: CP#011 Document Reference Number: CP\_000021 USB2-H-1002\_Quick\_Start\_Guide\_Version 1.1

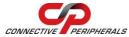

## USB2-H-1002 – Quick Start Guide

- 5. The Driver wizard will appear a second time for NO.1 Virtual COM Port. Repeat the steps 2 to 4 above to complete the installation.
- The Driver wizard will appear a third time for No.2 Virtual COM Port. Repeat the steps 2 to 4 above to complete the installation of the second COM Port.

The DE-9P pin-out is as follows:

| Pin | Function                  |
|-----|---------------------------|
| 1   | DCD = Data Carrier Detect |
| 2   | RXD = Receive Data        |
| 3   | TXD = Transmit Data       |
| 4   | DTR = Data Terminal Ready |
| 5   | GND = Signal Ground       |
| 6   | DSR = Data Set Ready      |
| 7   | RTS = Request To Send     |
| 8   | CTS = Clear To Send       |
| 9   | RI = Ring Indicator       |

## **Revision History:**

Version 1.0 2009-07-08 Initial release

Version 1.1 2019-03-11 Re-branding to reflect the migration of the product from Easysync to Connective Peripherals name (changed logo, copyright, internal hyperlinks)

## © Connective Peripherals Pte Ltd

Clearance Number: CP#011 Document Reference Number: CP\_000021 USB2-H-1002\_Quick\_Start\_Guide\_Version 1.1